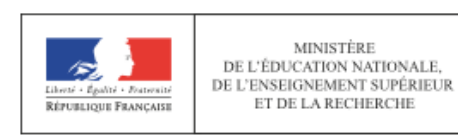

# Livret Scolaire Unique

Du CP à la 3ème

*nouveautés, rappels, informations, conseils… Mai / Juin 2017*

#### **SOMMAIRE**

**Le niveau de maîtrise du socle**

- **Afficher le niveau de maîtrise du socle**
- **Renseigner le niveau de maîtrise du socle**

**MINISTÈRE** 

- **Le bilan périodique**
	- **Saisie des éléments du programme**
	- **Saisie collective des parcours éducatifs**
	- **Saisie collective des acquis scolaires**
	- **Saisie individuelle et recherche de bilans**

**Remarques et conseils**

## **Le niveau de maîtrise du socle**

Il est renseigné par l'ensemble des maîtres du cycle Il peut être complété en cours de cycle, mais **il est obligatoire en fin de cycle** (CE2 et sixième)

#### **Afficher le niveau de maîtrise du socle dans le LSU**

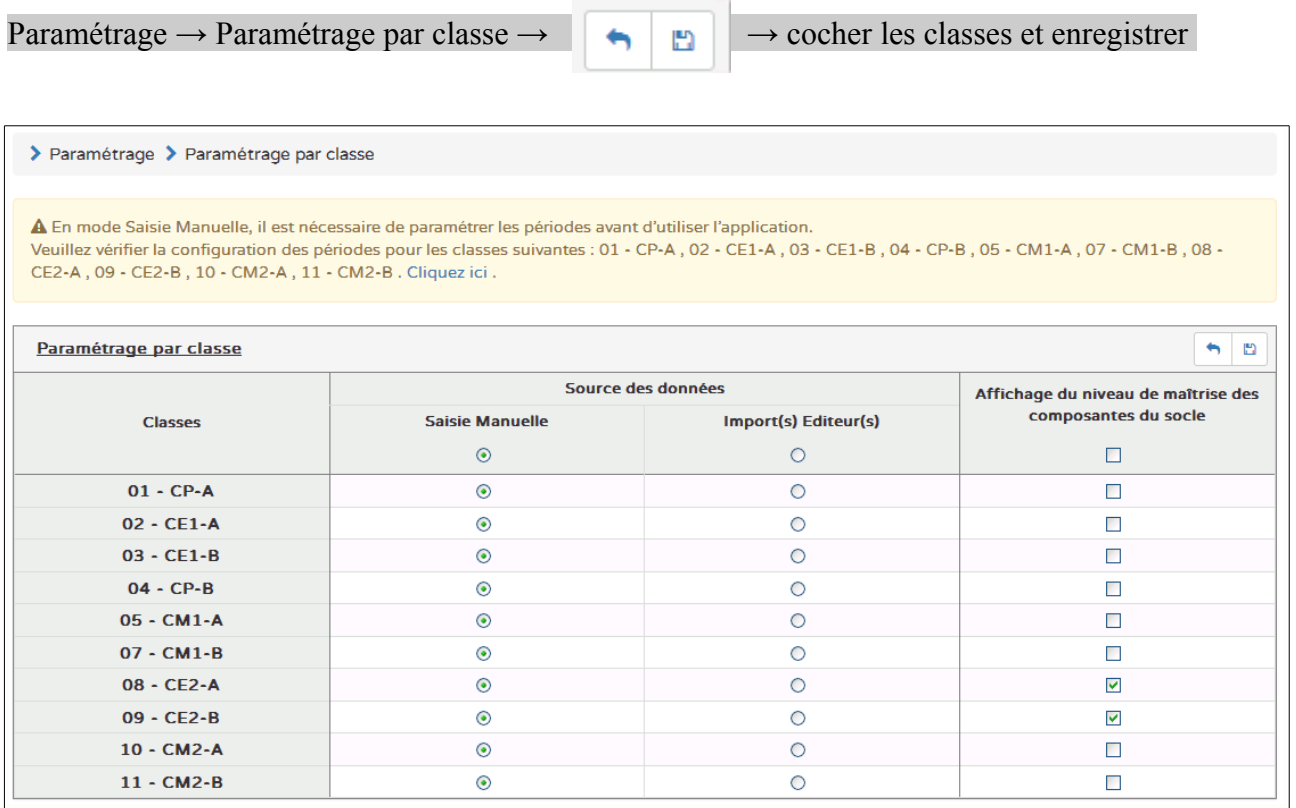

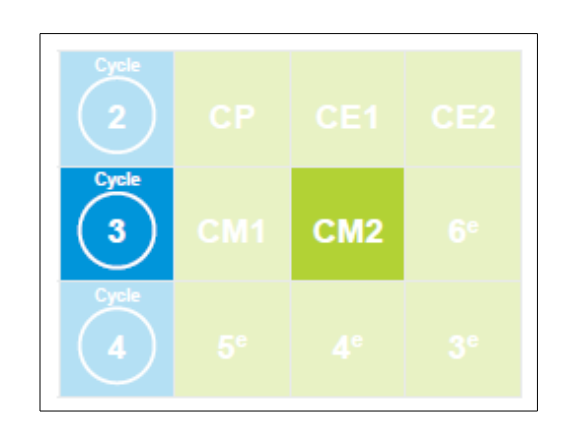

#### **Renseigner le niveau de maîtrise du socle**

 $B$ ilan  $\rightarrow$  Saisie collective de maîtrise des composantes du socle (8 composantes)

- Comprendre, s'exprimer en utilisant la langue française à l'oral et à l'écrit
- Comprendre, s'exprimer en utilisant les langages mathématiques, scientifiques et informatiques
- Comprendre, s'exprimer en utilisant les langages des arts et du corps
- Les méthodes et outils pour apprendre
- La formation de la personne et du citoyen
- Les systèmes naturels et les systèmes techniques
- Les représentations du monde et l'activité humaine

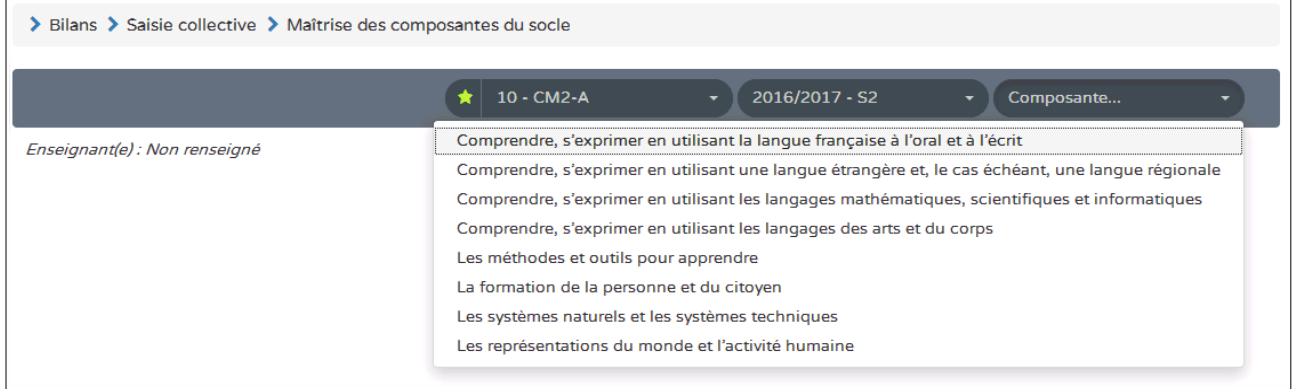

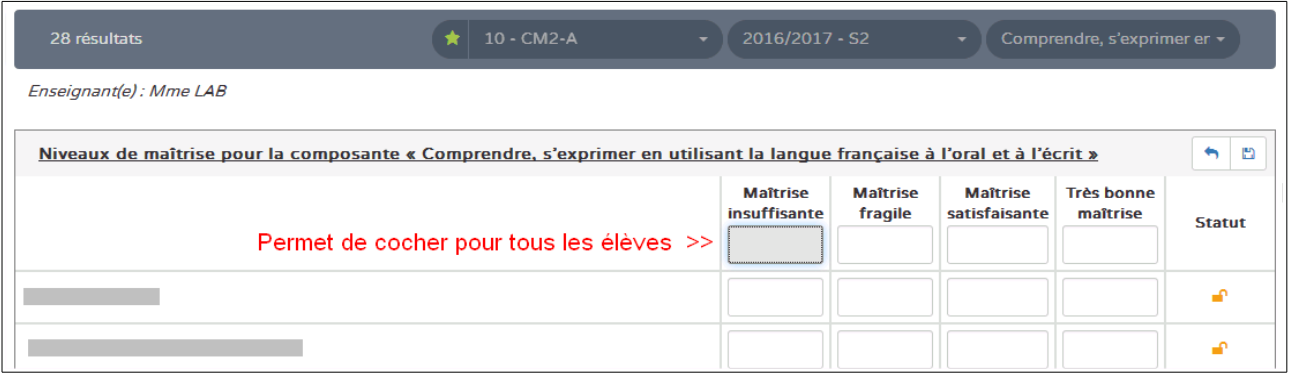

Choisir une composante du socle  $\rightarrow \Box$  → cocher et enregistrer

Choix entre 4 positionnements : **maîtrise insuffisante / fragile / satisfaisante / très bonne** Il est possible de cocher un positionnement pour toute la classe et le modifier pour certains élèves.

Quand le positionnement des composantes socle et le bilan périodique auront été effectués, le bilan de fin de cycle peut être édité.

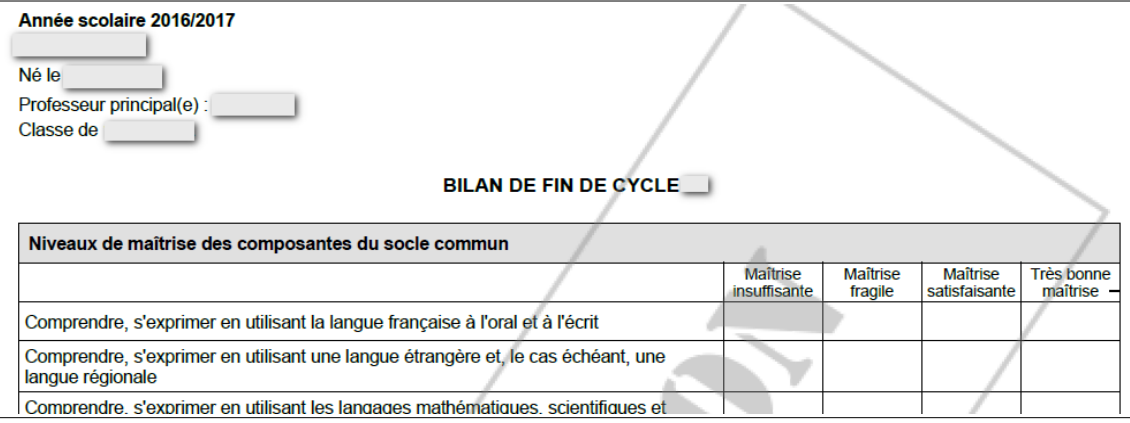

## **Le bilan périodique**

#### **Saisie des éléments du programme** *(voir remarques et conseils)*

Il n'est pas possible de modifier les éléments du programme pour un élève ou pour un groupe d'élèves quand ils ont été saisis pour la classe entière.

Si on veut adapter le LSU dans le cas d'un programme personnalisé pour un élève ou pour un groupe d'élèves, il faut l'anticiper au moment de la saisie des éléments du programme.

#### Bilans → Saisie collective des éléments du programme

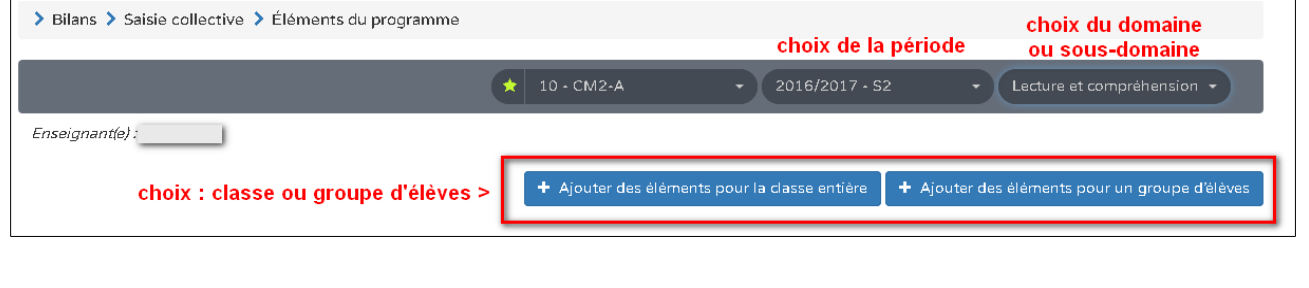

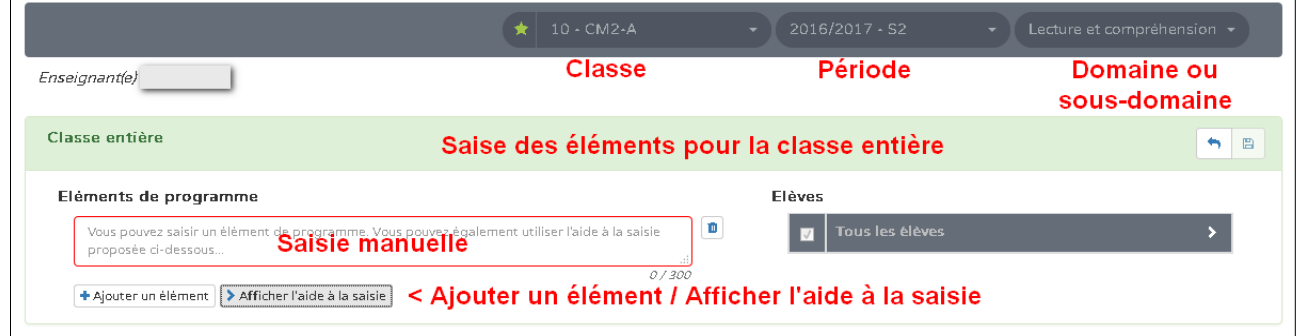

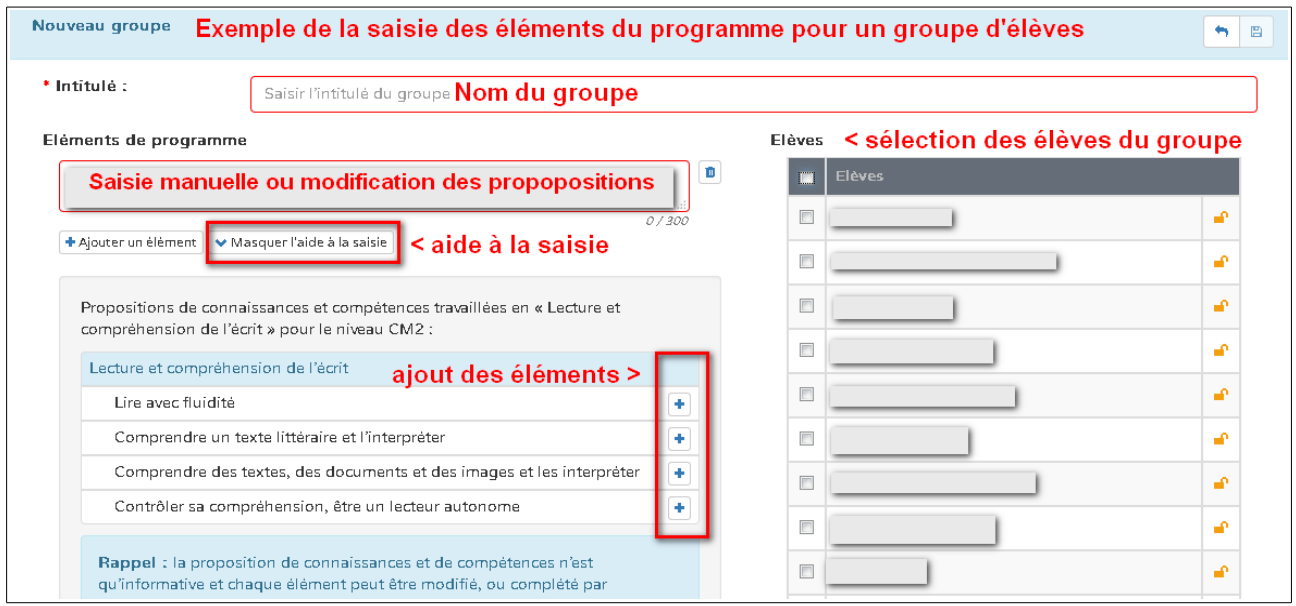

#### **Saisie collective des parcours éducatifs**

On peut saisir pour une période les actions ou les projets qui ont été engagés pour la classe dans le cadre des trois parcours éducatifs :

- Parcours citoyen
- Parcours d'éducation artistique et culturelle
- Parcours éducatif de santé

#### Bilans → Saisie collective des éléments du programme

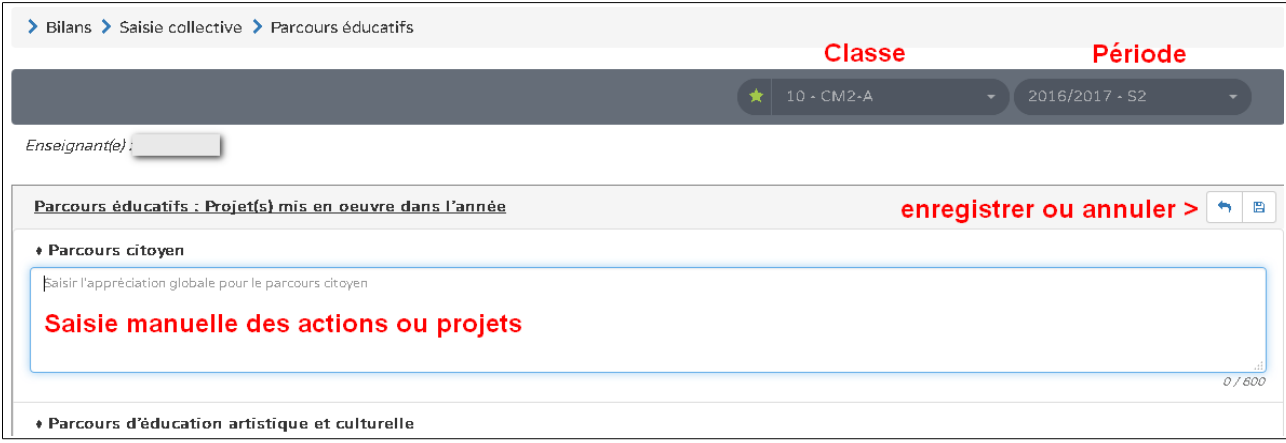

Cette saisie pourra être modifiée individuellement lors de l'édition du bilan de l'élève.

#### **Saisie collective des acquis scolaires**

Il est possible de positionner collectivement tous les élèves pour un même domaine ou sous-domaine **(objectif non atteint / partiellement atteint / atteint / dépassé).**

Exemple en Histoire/Géographie « Extraire des informations dans un document » : l'enseignant pourra positionner collectivement ses élèves sur cette compétence ciblée.

 $Bilans \rightarrow Saisie collective des acquis scolaires$ 

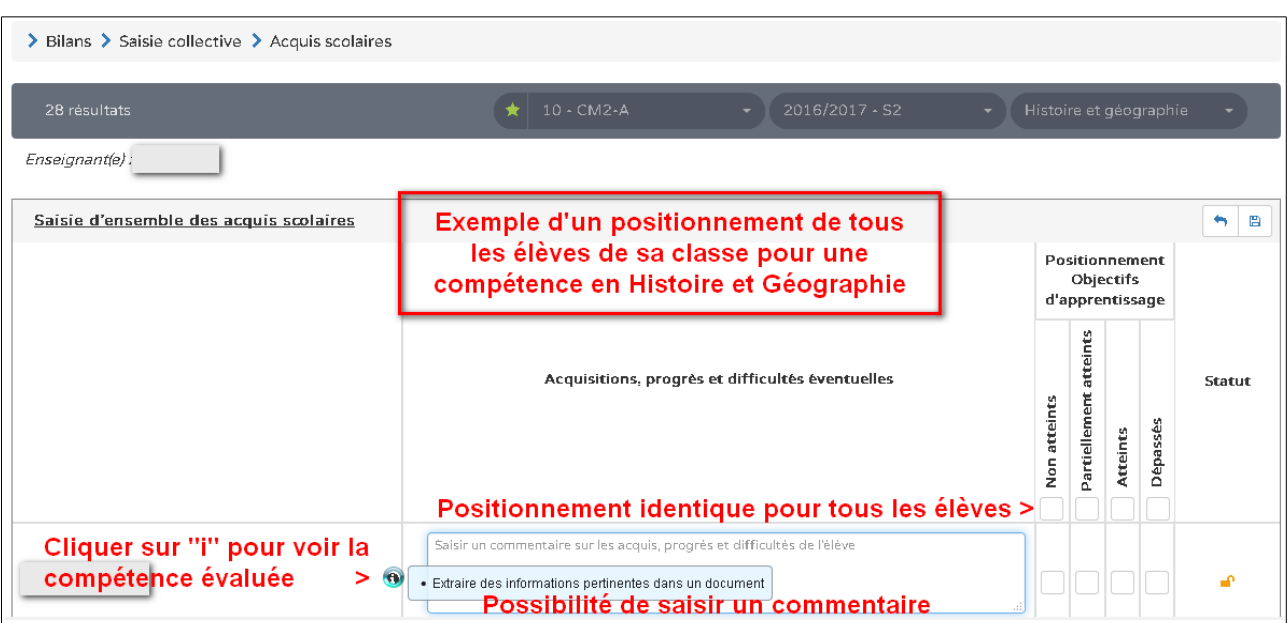

 **Conseil** : pour le français et les mathématiques, il sera peut-être plus pertinent de positionner l'élève en passant par la saisie individuelle.

## **Saisie individuelle et recherche de bilans** *(voir remarques et conseils)*

## Bilans → Saisie individuelle et recherche de bilans

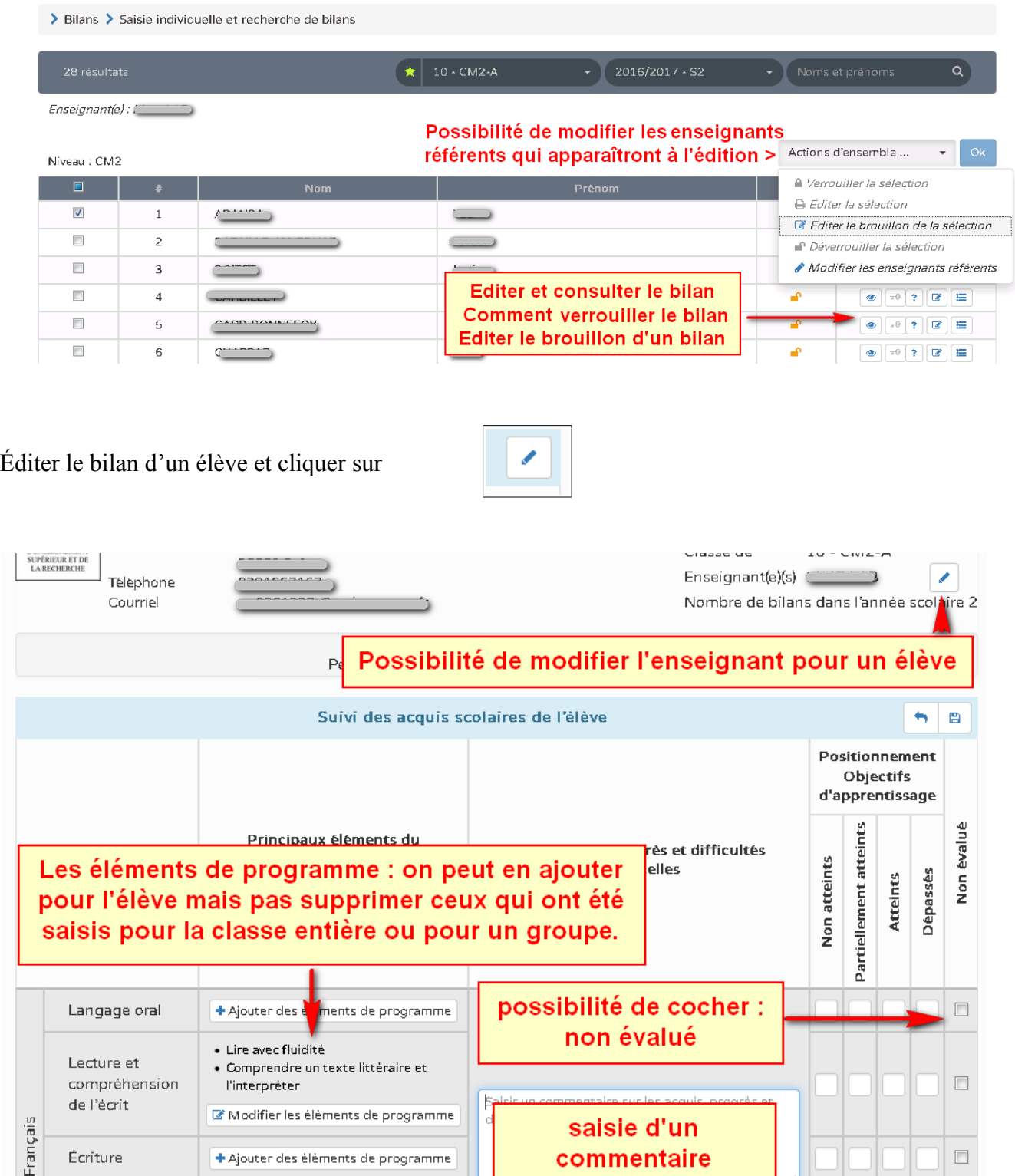

## **Remarques et conseils**

#### **1) Saisie des éléments de programme**

Dans le bilan périodique, **on positionne l'élève pour un domaine ou un sous-domaine (objectif non atteint / partiellement atteint / atteint / dépassé).** 

Exemple en mathématiques « Nombres et calcul ». Dans les éléments de programme travaillés il n'est donc pas opportun de saisir toutes les compétences travaillées durant la période, comme on pouvait le faire dans les précédents livrets où chaque compétence faisait l'objet d'une évaluation (acquise, en cours d'acquisition ou non acquise).

Il est conseillé d'utiliser l'aide à la saisie qui propose seulement pour ce sous-domaine 3 éléments qui peuvent être modifiés ou complétés :

*- Utiliser et représenter les grands nombres entiers, des fractions simples, les nombres décimaux* 

*- Résoudre des problèmes en utilisant des fractions simples, les nombres décimaux et le calcul*

*- Calculer avec des nombres entiers et des nombres décimaux*

#### **2) Bilan individuel**

Pour les domaines Français et Mathématiques notamment, il est donc vivement conseillé de saisir une appréciation afin de préciser le positionnement. Sans cette appréciation, le livret n'aura que peu de sens pour les parents et pour les enseignants les années suivantes.

C'est donc à cet endroit qu'on pourra noter les progrès ou difficultés rencontrées par l'élève et/ou préciser les compétences qui sont acquises ou à renforcer.

#### **3) Attestations**

Il est possible désormais d'éditer les trois attestations pour le cycle 3

- *APER : attestation de première éducation à la route*
- *ASSN : attestation scolaire « savoir nager »*

*- PCR1 : attestation « prévention et secours civiques niveau 1 »*

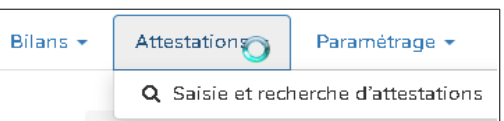

#### **4) Édition du bilan individuel**

Pour éditer un bilan il faut le verrouiller. Deux conditions sont nécessaires :

- Le positionnement doit avoir été fait pour tous les domaines ou sous-domaines pour lesquels des éléments de programme ont été saisis.

- L'appréciation générale (au verso du bilan individuel) doit avoir été renseignée.

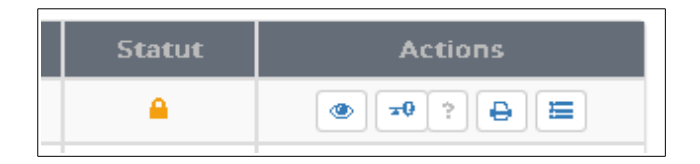

*- Le cadenas permet de verrouiller : action qui peut être réalisée pour une sélection d'élèves*

*- La clé bleue indique que le bilan est verrouillé. Elle permet aussi de le déverrouiller.*

*- Le point d'interrogation permet de savoir ce qui reste à faire pour verrouiller le bilan*

Les informations suivantes sont nécessaires pour verrouiller le bilan de l'élève pour la période S2 : · Au moins 3 domaines doivent être complets (actuellement 0) · Le champ "Appréciation générale sur la progression de l'élève"

#### **5) Accompagnement pédagogique spécifique**

Au verso du bilan, il est possible de cocher les modalités d'accompagnement pédagogique qui ont été mises en œuvre pendant la période (PAP, PPRE, PAI, RASED, ….).

Pour un PPRE, il est possible de le préciser par une saisie manuelle.